# LABVCON - Laboratório Virtual para o ensino de Engenharia de Controle

Antonio Moises Nascimento Araujo \* Nélio Dias Santos Júnior \*\* Rejane de Barros Araújo \*\*\* Caio César Silva de Carvalho \*\*

<sup>∗</sup> Departamento de Ensino, Controle e Processos Industriais, Informação e Comunicação, Instituto Federal de Educação, Ciência e Tecnologia do Pará, PA (e-mail: antoniomoise200@gmail.com). ∗∗ Departamento de Ensino, Controle e Processos Industriais, Informação e Comunicação, Instituto Federal de Educação, Ciência e Tecnologia do Pará, PA (email: jrneliodias@gmail.com). ∗∗∗ Departamento de Ensino, Controle e Processos Industriais, Informação e Comunicação, Instituto Federal de Educação, Ciência e Tecnologia do Pará, PA (e-mail: rejane.barros@ifpa.edu.br). ∗∗∗∗ Departamento de Ensino, Controle e Processos Industriais, Informação e Comunicação, Instituto Federal de Educação, Ciência e Tecnologia do Pará, PA (e-mail: caiocscarvalhoo@gmail.com).

Abstract: The teaching of control engineering is a a challenging undertaking due to the concept of mathematical formalism and the complex processes. This paper describes the development of a virtual laboratory for teaching control theory, approaching the structures and the tuning of Proportional, Integral, Derivative (PID) controllers specifically applied in simulations. LABVCON (Virtual Laboratory for Teaching Control Engineering), an application developed for desktop, enables the simulation of various types of plants in a closed loop, allowing users who do not have access to costly simulation tools to integrate theoretical information in a clearer and quicker manner.

Resumo: O ensino de engenharia de controle é uma tarefa difícil em razão do formalismo matem´atico e dos processos complexos. Este trabalho apresenta o desenvolvimento de um laboratório virtual para o ensino da teoria de controle, abordando as estruturas e sintonia de controladores Proporcional, Integral, Derivativo (PID), aplicado especificamente para fins de simulações. O LABVCON (Laboratório Virtual para ensino de Engenharia de Controle), aplicativo desenvolvido para desktop, permite simular plantas de diferentes naturezas, em malha fechada, e que os usurários, sem acesso a softwares de simulação pagos, possam consolidar os conhecimentos teóricos de forma mais intuitiva e rápida.

Keywords: Educational Laboratory; Control Theory; PID controller; Benchmark Systems; PID Structures;

Palavras-chaves: Laboratório Educacional; COntroladores PID; Teoria de controle; Plantas benchmark; Estruturas PID;

# 1. INTRODUÇÃO

Segundo [Lucena](#page-6-0) [\(2016\)](#page-6-0) a inserção das Tecnologias da Informação e Educação (TIC) foi estimulada a partir de 1997, essencialmente por via de políticas públicas que priorizaram a formação de "laboratórios de informática" nas escolas, por exemplo: computadores, tablets e lousas digitais. Entretanto, sabe-se que devido a pandemia do COVID-19 e seu alto grau de contaminação, o ensino presencial se tornou uma das principais formas de propagação do vírus, no qual o [MEC](#page-6-1) [\(2020\)](#page-6-1) autoriza o fechamento das escolas, desde de abril de 2020 até dezembro de 2021, e o in´ıcio do Ensino Remoto Emergencial (ERE) por meio do Parecer CNE/CP nº 5/2020 e o Parecer CNE/CP nº 15/2020. Nesse contexto, aqueles alunos que dependiam

dos laboratórios tiveram o seu processo de aprendizagem prejudicado diante da crise atual.

Por outro lado, de acordo com [Fabregas et al.](#page-6-2) [\(2011\)](#page-6-2), com o avanço natural da tecnologia, as novas técnicas da informação proporcionam grandes oportunidades para a educação, uma dessas oportunidades são os laboratórios virtuais que podem representar os conceitos essenciais nos cursos técnicos, de engenharia e mesmo em treinamentos na indústria.

Em relação a área de atuação da engenharia, para [Ben](#page-6-3) $como(2004)$  $como(2004)$ , nos últimos  $60$  anos, o controle automático floresceu como um assunto interessante e de sucesso. O crescimento do campo tem estado muito ativo e a tecnologia de sistemas de controle é um dos exemplos mais significativos de um assunto que vai além das fronteiras

das disciplinas convencionais de engenharia. Esse sistema de controle é a base da nova automação, bem como pode ser considerado fundamental em amplas áreas como eletrônica, sistemas de produção, químicos, mecânicos, elétricos, aeroespaciais, transporte e ainda possui ligações com as áreas econômicas, sociais e médicas.

Nesse sentido, segundo [Heradio et al.](#page-6-4) [\(2016\)](#page-6-4), as experimentações laboratoriais são essenciais para a educação na engenharia e na ciência. Laboratórios virtuais reduzem o custo convencional de operação, de instrumento, espaço físico e manutenção. Além disso, provém benefícios como acessibilidade, utilização a distância e segurança para experimentos perigosos.

Neste mesmo pensamento, Guzmán et al. [\(2008\)](#page-6-5) ressalta que a necessidade da indústria por sistemas cada vez mais complexos exigem dos jovens engenheiros habilidades multidisciplinares, como: sistemas de controle, sistemas eletrônicos, sistemas computacionais e sistemas mecânicos. No entanto, de acordo com Popović et al. [\(2013\)](#page-7-0), existem opini˜oes divergentes a respeito da forma como o conhecimento pode ser transmitido aos alunos de engenharia. Vale ressaltar que essa aprendizagem é muito importante para os engenheiros conseguirem uma integração mais fácil e r´apida em sistemas reais de manufatura. Nesse pensamento, conforme [Guzman-Ramirez et al.](#page-6-6) [\(2015\)](#page-6-6), uma das principais limitações no ensino de engenharia está relacionada principalmente ao acesso de infraestrutura e equipamentos de nível universitário fora da acadêmia.

As pesquisas de [Chisholm et al.](#page-6-7) [\(2009\)](#page-6-7), [Sun et al.](#page-7-1) [\(2008\)](#page-7-1), bem como [Jarmon et al.](#page-6-8) [\(2009\)](#page-6-8), por exemplo, argumentaram que a teoria da aprendizagem experimental apresenta uma forma diferente de aprender pela experiência, em que o aprendizado é um processo em que o conhecimento é adquirido com a prática.

Adiante, muitos pesquisadores, por exemplo, [Litzinger](#page-6-9) [et al.](#page-6-9) [\(2011\)](#page-6-9) e [Cox et al.](#page-6-10) [\(2010\)](#page-6-10) argumentam que um dos modelos pedagógicos mais favorecidos para a aprendizagem por experimentação é a abordagem de Aprendizagem Baseada em Projetos (PBL). O PBL é um método de ensino centrado no problema/projeto com potencial estimulante no ensino de engenharia para motivar e aprimorar o aprendizado do aluno, além de que a sua implementação no nível de graduação tem o potencial de preencher a lacuna entre teoria e a prática. Assim, do ponto de vista tecnológico, a experimentação na educação em engenharia requer uma exploração adequada dos dispositivos e infraestruturas de comunicação e eletrônicos.

Por conseguinte, conforme [Hedjar](#page-6-11) [\(2014\)](#page-6-11) e [Kheir et al.](#page-6-12)  $(1996)$ , a modelagem de sistemas físicos e controladores Proporcional, Integral e Derivativo (PID) são conceitos chaves e fundamentais para a formação acadêmica de um engenheiro, embora não descrevam todas as características físicas, conseguem caracterizar bem a resposta dinâmica do sistema e representam cerca de  $90\%$  das aplicações em automação industrial no mundo.

De acordo com [SILVA](#page-7-2) [\(2007\)](#page-7-2), o mercado de trabalho torna-se mais profissional e eficiente em resultado do rápido crescimento econômico e tecnológico, assim é necessário que as engenharias se moldem a esta situação e o modelo de ensino e formação ajustem-se com a demanda exigida pela indústria. Como resultado, a educação tradicional atribui todo o conhecimento ao professor. Como resultado, o professor n˜ao consegue passar todos os conhecimentos que a industria precisa.

Dessa forma, esse artigo tem como objetivo a revisão teórica das sintonias clássicas de Ziegler-Nichols  $(Z-N)$  e Coheh-Coon, a apresentação do Laboratório Virtual para o Ensino de Engenharia de Controle (LABVCON), especialmente na abordagem de estruturas e sintonias de controles PID, com finalidades de simulações acadêmica e industrial. Por fim, aplicações do LABVCON em plantas benchmark, pois segundo [Coelho et al.](#page-6-13) [\(2019\)](#page-6-13) esses sistemas são usados na quantificação e/ou qualificação do desempenho dos diferentes projetos de controle, visto que, sintetizam uma variedade de dinâmicas típicas de sistemas controlados e observados nas indústrias.

# 2. CONTROLADORES PID

Segundo [Coelho et al.](#page-6-13) [\(2019\)](#page-6-13), o controlador PID resolve adequadamente a maioria dos problemas industriais por meio de procedimentos de controle clássico ou convencional. Ele possui a estrutura de controle de maior sucesso e mais adotada no mundo pelo setor industrial. Dessa maneira, as ações de controle Proporcional, Integral e Derivativa são bem entendidas por engenheiros de controle, devido a sua simplicidade de projeto e desemprenho robusto.

O ensino da teoria de controle fica mais complexa a medida que os processos e técnicas industriais avançam, tais como as diferentes estruturas PID, caracterizando diferentes respostas de controle para a mesma planta. O controle PID é sintonizado a partir dos parâmetros da constante proporcional  $(K_c)$ , da contante integral  $(T_i)$  e da constante derivativa  $(T_d)$ .

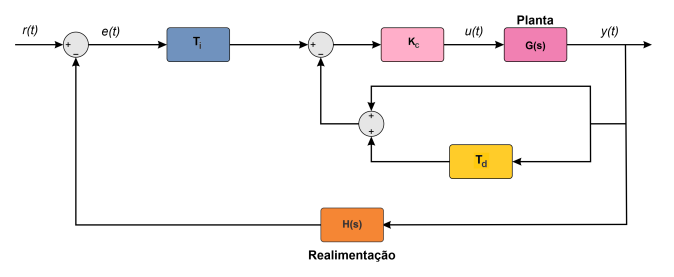

Figura 1. Estrutura I+PD

Entre as estruturas do controlador PID, as duas mais utilizadas são a ideal e a série [\(Coelho et al.](#page-6-13) [\(2019\)](#page-6-13)). Ainda que a estrutura ideal seja a mais utilizada, a estrutura série foi amplamente utilizada em indústrias analógicaspneum´aticas por minimizar os custos de componentes. O paralelo não possui interpretações físicas, já as estruturas  $PI+D$  (figura 2) e I+PD (figura 1) são adequadas para evitar variações abruptas no sinal de controle.

# 3. METODOS DE SINTONIA PID ´

# $3.1$  Método de Ziegler-Nichols  $(Z-N)$

O m´etodo de sintonia de Ziegler e Nichols consiste nos métodos empirícos do ganho crítico e da curva de reação.

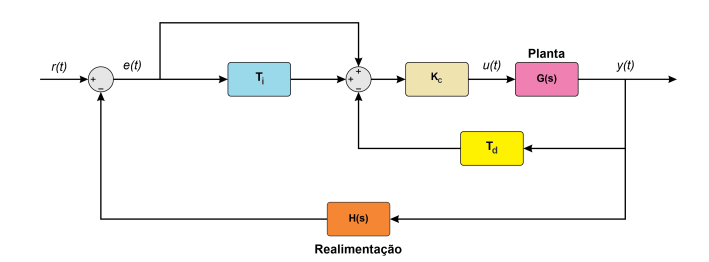

Figura 2. Estrutura PI+D

Método da Curva de Reação: aplica-se um sinal do tipo degrau na planta em malha aberta para analisar se a resposta do sistema possui forma de "S" (característica típica de muitos sistemas industriais) e retira-se os valores de  $\theta$  e  $\tau$ . No qual, K é a fração entre a variação da resposta e a variação do sinal de entrada mostrado na equação 1. Os parâmetros são indicados na figura 3

$$
K = \frac{y(0) - y(\infty)}{u(0) - u(\infty)}\tag{1}
$$

Obtidos  $\theta$  e  $\tau$ , insere-se esses valores na tabela 1 para se obter a sintonia PID de  $K_c$ ,  $T_i$  e  $T_d$ [\(Ogata et al.](#page-6-14) [\(2010\)](#page-6-14)).

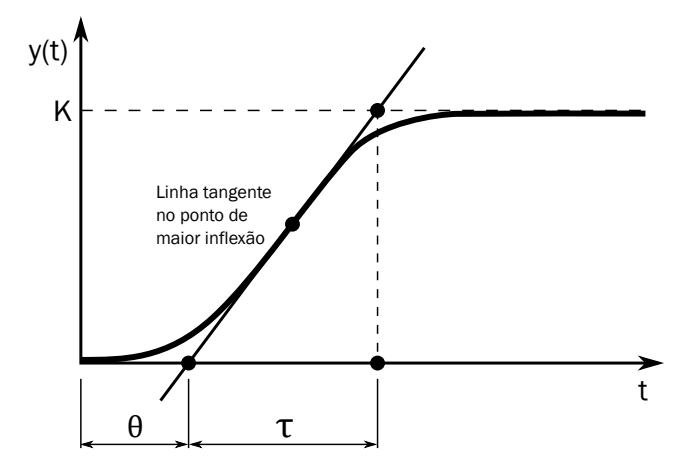

Figura 3. Curva de reação da planta em malha aberta

| Controlador | $K_c$                          | $T_i$     | $T_d$          |
|-------------|--------------------------------|-----------|----------------|
| Ρ           | $\tau$<br>$\overline{K\theta}$ | $\infty$  |                |
| PI          | $0.9\tau$<br>$K\theta$         | $3\theta$ |                |
| <b>PID</b>  | $1.2\tau$<br>$K\theta$         | $2\theta$ | $\overline{2}$ |

Tabela 1. Tabela de Ziegler-Nichols para a curva de reação

Método do ganho crítico: Para esse método, fecha-se a malha com um controle proporcional e uma realimentação unitária. Assim, aumenta-se o ganho até que a saída do sistema esteja no limite da estabilidade (oscilação sustentada). Feito isso, define-se o ganho ganho crítico como  $K_{cr}$  e o período da oscilação com período crítico  $P_{cr}$  [\(Ogata et al.](#page-6-14) [\(2010\)](#page-6-14)). Ilustração na figura 4

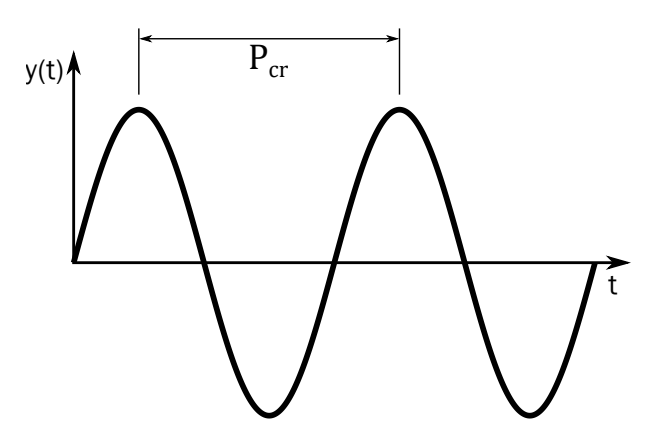

Figura 4. Oscilação sustentada do sistema

Após obter $K_{cr}$ e ${\cal P}_{cr},$ utiliza-se a tabela 2 para adquirir os valores de  $K_c$ ,  $T_i$  e  $T_d$ 

| Controlador | $K_c$        | $T_i$         | $T_d$         |
|-------------|--------------|---------------|---------------|
| Р           | $0.5K_{cr}$  | $\infty$      |               |
| РI          | $0.45K_{cr}$ | $0.833P_{cr}$ |               |
| PID         | $0.6K_{cr}$  | $0.5P_{cr}$   | $0.125P_{cr}$ |

Tabela 2. Tabela de Ziegler-Nichols para o ganho crítico

#### 3.2 Regra de Cohen-Coon

Segundo Åström and Hägglund [\(2006\)](#page-6-15), a regra de Cohen-Coon usa o mesmo algoritmo da curva de reação de Ziegler-Nichols para encontrar os parâmetros K,  $\theta$  e  $\tau$ , porém, para se obter  $K_c$ ,  $T_i$  e  $T_d$  utiliza-se a tabela 3.

| Controlador | $K_c$                                                                                                    | $T_i$    | $T_d$ |
|-------------|----------------------------------------------------------------------------------------------------|----------|-------|
| Ρ           | $\frac{\tau}{K\theta}\left(1+\frac{\theta}{3\tau}\right)$                                                                                                    | $\infty$ |       |
| PI          | $\frac{\tau}{K\theta}\left(0.9+\frac{\theta}{12\tau}\right)\left \theta\left(\frac{30+3\theta/\tau}{9+20\theta/\tau}\right)\right $                                                                        |          |       |
| PID         | $\frac{\tau}{K\theta} \left( \frac{4}{3} + \frac{\theta}{4\tau} \right) \left. \left  \theta \left( \frac{32 + 6\theta/\tau}{13 + 8\theta/\tau} \right) \right  \frac{4\theta}{11 + 2\theta/\tau} \right.$ |          |       |

Tabela 3. Cohen-Coon para a curva de reação

#### 4. LABVCON

O densenvolvimento do LABVCON utiliza o software MATLAB na sua extensão App Designer e Toolbox de controle, com uma interface amigável e intuitiva com o usuário. O LABVCON está dividido em dois módulos, o da estrutura PID e o de sintonia PID. A interface da estrutura dispõe de seis botões e três caixas de requisito de valores numéricos, condizente ao que pode ser observado na figura 5, não exigindo do usuário muitas informações iniciais e nem requisito de uma linguagem técnica ou de programação.

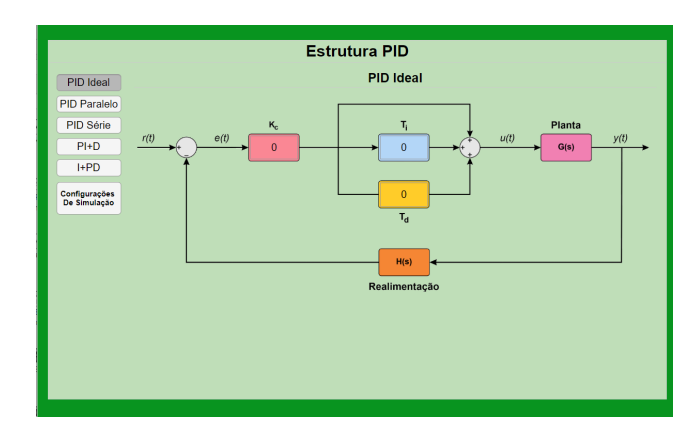

Figura 5. Estrutura PID ideal.

Das seis opções, da figura 5, as cinco primeiras fazem referência as estruturas PID ideal, PID paralelo, PID série, PI+D e I+PD, mostrando seus respectivos diagramas de blocos, em consonância com a literatura. Os campos de valores numéricos são os parâmetros  $K_c$ ,  $T_i$  e  $T_d$ do controlador PID. Além disso, a sexta possibilidade abre uma nova janela com configurações da simulação, de acordo com a figura 6.

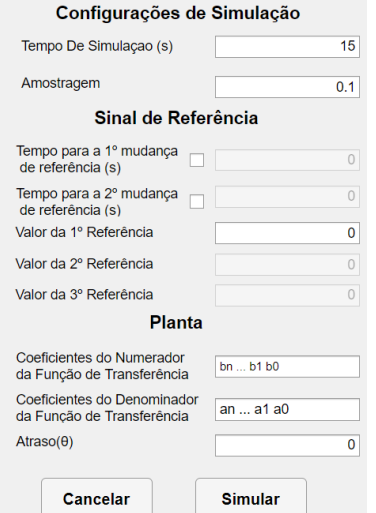

Figura 6. Configuração de simulação do aplicativo.

Na janela de configurações de simulação, figura 6, há dez caixas de variáveis divididos em três seções que definem todos os requisitos para simulação: a configuração de  $\operatorname{simulação},$ o $\operatorname{sinal}$ de referência e a função de transferência da planta.

Configuração de simulação: Nessa seção, figura 6, o usuário informa o tempo no qual o aplicativo simulará um determinado sistema e o período de amostragem, ou seja, para um tempo de 10 s e amostragem 0,1 s, adquiri-se um gráfico de 100 pontos.

Sinal de referência: Essa seção, na figura 6, possibilita que o usuário realize simulações com diferentes valores de referências, isto é, pode-se realizar duas ou três mudanças de referência.

Planta: Nessa seção, a planta utilizada na simulação é definida por dois polinômios, sendo eles o numerador e

denominador, além do valor de atraso de transporte da função de transferência.

Para mais, a inserção de polinômio deve seguir uma sintaxe única do aplicativo, ilustrada na tabela 4, na qual há três regras básicas: as equações polinomiais, as multiplicações entre polinômios e as potenciações de polinômios. É importante ressaltar que deve existir um espaço entre cada coeficiente e operador para não haver erro na execução do software.

| Polinômio               | Sintaxe Equivalente   |
|-------------------------|-----------------------|
| $s^2 + s + 1$           | 111                   |
| $s^3 - 50s + 2$         | $10 - 502$            |
| $(s+1)\cdot (s+1)$      | $11*11$               |
| $(s^2+200)\cdot(10s+1)$ | $1\ 0\ 200\ *\ 10\ 1$ |
| $(s+1)^2$               | $11 \wedge 2$         |
| $(s^2-21)^3$            | $10 - 21 \wedge 3$    |

Tabela 4. Exemplos de uso da sintaxe

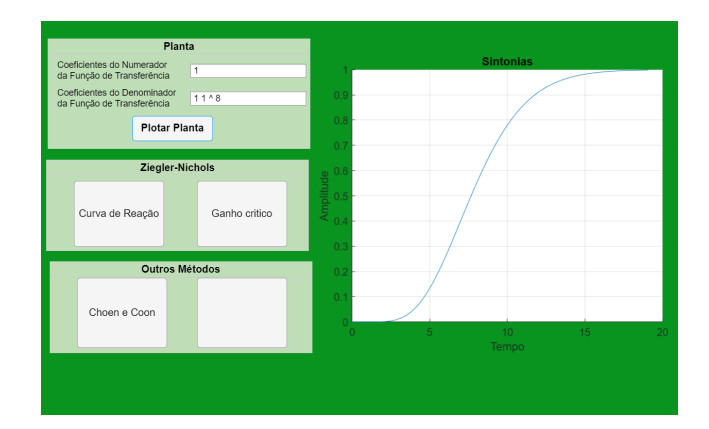

Figura 7. Interface inicial do módulo de sintonias PID.

Na figura 7, está disposta a interface inicial do módulo de sintonia PID. A seção "Planta" tem como intuito simular a resposta da função de transferência da equação 2, ao degrau unitário, e por consequência classificar a sintonia mais adequada, importante ressaltar, que a configuração dos polinômios de numerador e denominador da planta, a mesma utilizada no módulo da estrutura PID, conforme a tabela 4. Nesse caso, pode-se observar que a reposta da planta não tem sobressinal, logo é possível aplicar a curva de reação Ziegler-Nichols.

$$
G(s) = \frac{1}{\left(s+1\right)^8} \tag{2}
$$

Pressionando o botão curva de reação na área Ziegler-Nichols, inicia-se o procedimento de obtenção da reta tangente, abrindo-se a tela da figura 8(a). Ao pressionar a opção "Plotar função gradiente", gera-se o gradiente da resposta ao degrau da função de transferência informada na tela inicial (figura 7) e nele pode-se verificar o ponto

de maior inflex˜ao. Vale ressaltar que o programa foi feito para que o usuário posicionasse a reta tangente manualmente com os botões da área "Translação da Reta". Em seguida, habilita-se os coeficientes de maior derivada, isto é, coeficiente angular da reta tangente, estipula-se um n´umero para o coeficiente linear em primeiro momento e por meio dos botões  $<<$  (muito menor),  $<$  (menor),  $>$  $(\text{maior})$  e  $\gg$   $(\text{muito maior})$  é possível transladar a reta e ajustá-la à resposta ao degrau da função de transferência.

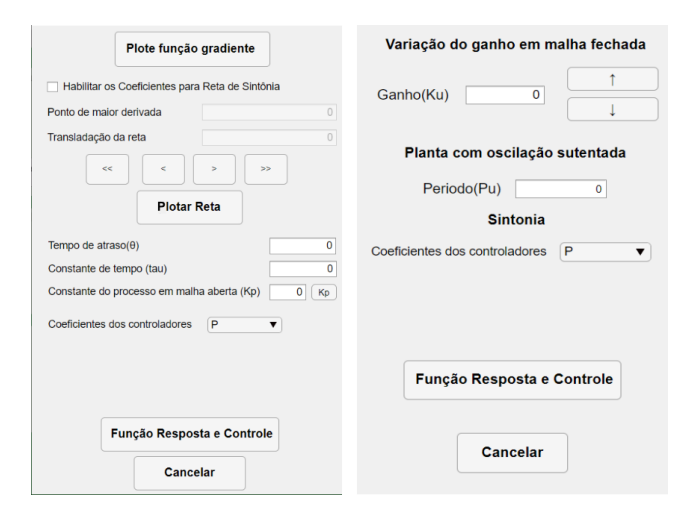

Figura 8. (a) Interface da sintonia Z-N para curva de reação. (b) Interface da sintonia Z-N para o ganho crítico

Após isso, aplicam-se as regras da curva de reação de Ziegler-Nichols para coletar  $\theta$ ,  $\tau$  e  $K_p$ . Desse modo, escolhendo somente os tipos de controladores P, PI ou PID no menu suspenso, o aplicativo calcula os parâmetros pela tabela 1. Em seguida, seleciona-se "Função resposta e controle", na figura 8(a) e na janela da figura 6, observa-se que a planta deve ser escrita novamente, abrirá para inserir os valores de sinal de referência para a simulação da planta com o controlador projetado.

Outra possibilidade é a sintonia de Ziegler-Nichols por ganho crítico que, pode ser acessado em "Ganho critico", figura 7. A janela da figura  $8(b)$  se abre e o usuário deve calcular o ganho manualmente pelos botões  $(†)$ ,  $(†)$  ou numericamente para se visualizar a oscilação sustentada pelo gr´afico da interface inicial do m´odulo de sintonia. Seguidamente, para se obter o período crítico, clica-se nos pontos de amplitudes m´aximas consecutivos, subtrai-se os valores de tempo e inseri-se no campo "Período (Pu)" no software. Por fim, escolhe-se o tipo de controlador na parte de "Sintonia" e a interface usará a tabela 2 para encontrar os valores de  $K_c$ ,  $T_i$  e  $T_d$ .

Tomando o exemplo 8.1 da página 525 do [Ogata et al.](#page-6-14) [\(2010\)](#page-6-14), deve-se calcular um controlador PID usando a curva de reação de Ziegler-Nichols para a planta da equa-¸c˜ao 3

$$
G_p(s) = \frac{1}{s(s+1)(s+5)}
$$
\n(3)

Logo, como mostrado na figura 9, deve-se inserir a planta com o numerador 1 e o denominador como 1 0 ∗ 1 1 ∗ 1 5. A partir disso, clica-se no botão "Plotar Planta" para verificar a resposta da planta ao degrau unitário. Depois,

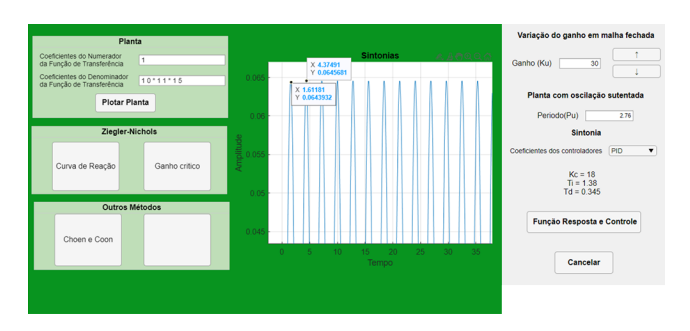

Figura 9. Exemplo da interface usando o método da curva de reação de Ziegler-Nichols

seleciona-se a opção "Ganho Crítico" e inseri-se o valor de 30 no ganho  $K_u$ , como o exemplo calcula. O gráfico será alterado para a oscilação sustentada e com o mouse, seleciona-se os dois picos consecutivos da curva para se obter os valores de tempo.

Ademais, o usuário calcula manualmente  $4, 37 - 1, 61 =$ 2,76 e insere no campo do período crítico. Em seguida, seleciona o tipo de controlador desejado, no caso PID, e o software irá calcular e exibir os valores de sintonia para esse ganho e período. Após isso, o usuário retorna as estruturas PID, figura 10, insere os valores de sintonia no diagrama de PID Ideal e seleciona o botão de "Configura-¸c˜oes de Simula¸c˜ao". Por conseguinte, seleciona o tempo de simulação de 15 s, o valor da referência de 5 e repete-se os coeficientes da função de transferência da planta. Dessa forma, obtém os resultados mostrados na figura 11.

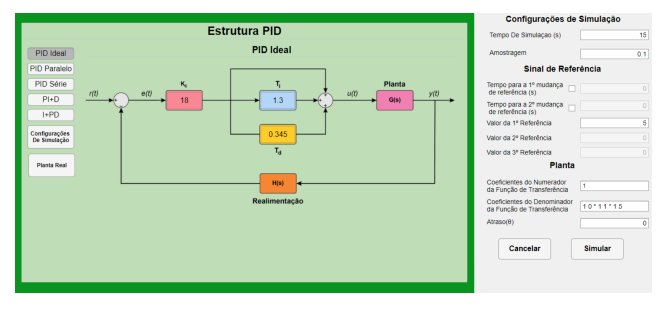

Figura 10. Sintonia do PID pelo ganho crítico na estrutura Ideal e configuração da referência para simulação

Além das técnicas de tabela de Ziegler-Nichols, existe a viabilidade de encontrar os parâmetros por outros métodos como o Cohen-Coon. Inclusive, cada um dos outros métodos é programado de maneira didática para encontrar os parâmetros das técnicas de sintonias.

#### 5. RESULTADOS

Para autenticar o aplicativo, é realizada uma série de simulações com as plantas benchmark propostas por Aström and Hägglund [\(2000\)](#page-6-16) para controladores PID.

# 5.1 Múltiplos Polos Iguais

$$
G(s) = \frac{1}{(s+1)^n} \qquad n = 1, 2, 3, 4, 8 \tag{4}
$$

Esta planta é muito comum na indústria. Para n = 1 e 2 podem ser usados os controladores PI e PID,

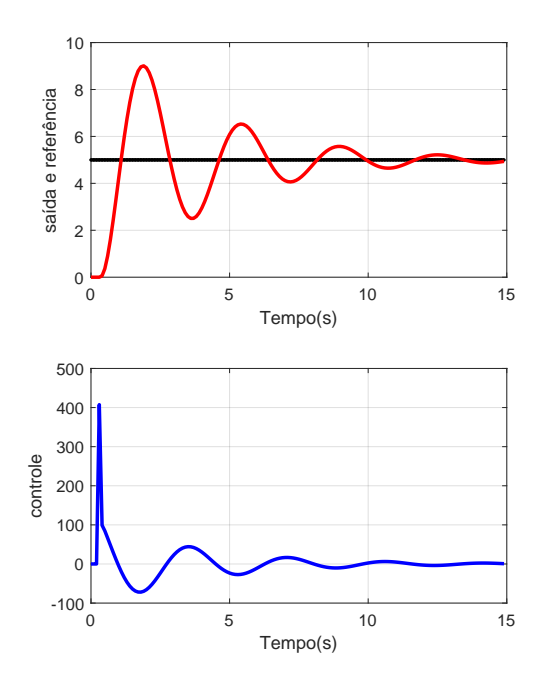

Figura 11. Resposta do PID+Planta do exemplo de sintonia ganho crítico

respectivamente. A principal característica desse sistema ´e "long dead times" usada para testes de controladores.

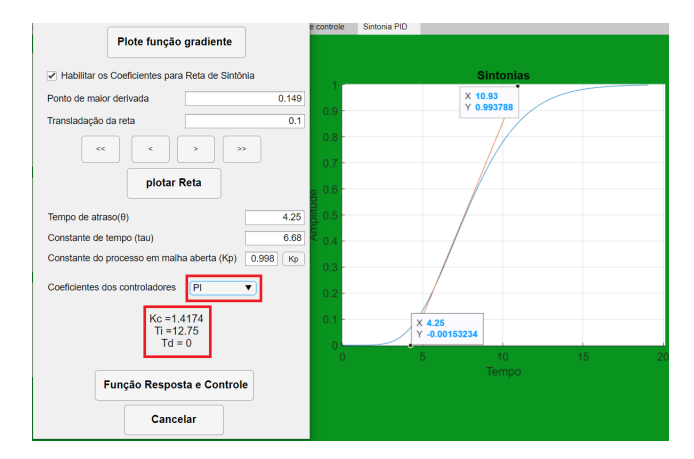

Figura 12. curva de reação

Utilizando o módulo de sintonia do aplicativo, para  $n =$ 8, temo-se a figura 7. Para essa planta utiliza-se ZN da curva de reação, figura 12, obtêm-se  $\theta = 4.42, \tau = 6.6$  e  $K_p = 0,998$  do gráfico, por sua vez o aplicativo calcula os parˆametros do PI. Finalmente, pode-se fechar a malha com o controlador PI, figura 13, onde encontra-se a resposta do sistema e o sinal de controle.

5.2 Planta de Quarta Ordem

$$
G(s) = \frac{1}{(1+s)(1+\alpha s)(1+\alpha^2 s)(1+\alpha^3 s)} \qquad (5)
$$
  

$$
\alpha = 0, 1; 0, 2; 0, 5; 2, 5
$$

Este sistema possui quatro polos mapeados em função de  $\alpha$ . Como exemplo, aplicou-se  $\alpha = 0, 5$  e utiliza-se o método

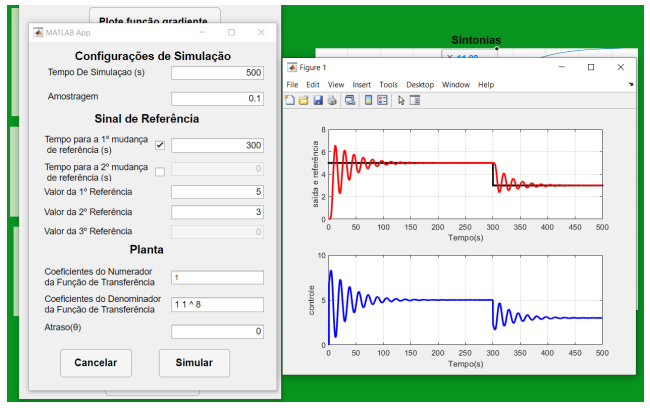

Figura 13. Simulação planta benchmark de Múltiplos Polos Iguais em malha fechada com controlador PI

Choen e Coon para levantar os valores de sintonia do PID ideal para a planta com os resultados exemplificados na figura 14.

Para a sintonia Choen e Coon realiza-se o mesmo procedimento da sintonia ZN curva de reação para adquirir os valores de  $\theta$ ,  $\tau$  e  $K_p$ . Observa-se a figura 14.

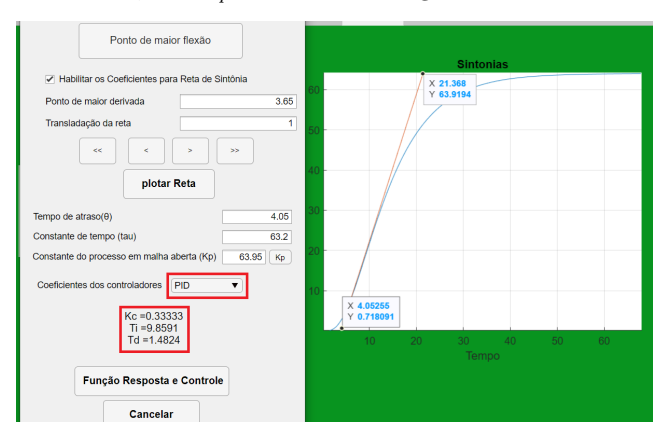

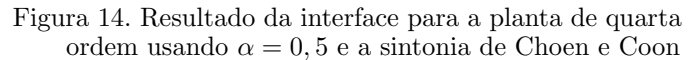

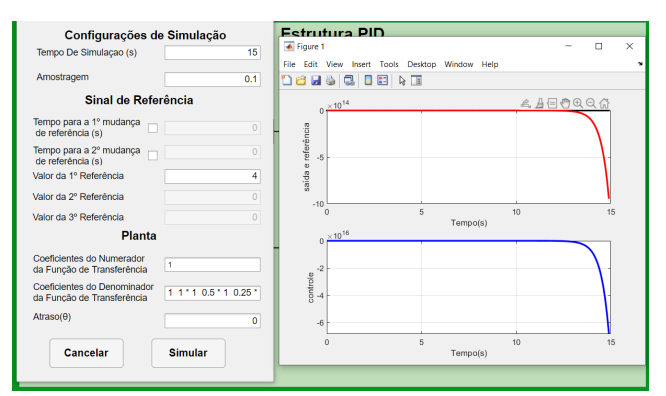

Figura 15. Resultado da interface pelo módulo de sintonia Choen e Coon para a planta de quarta ordem usando  $\alpha = 0.5$ 

Em alguns casos os parâmetros calculados pelas técnicas de sintonias podem desestabilizar a planta como ilustrado na figura 15. Entretanto, realizando um ajuste fino nos valores parametrizados pode-se encontrar medidas que estabilizam a planta (figura 16).

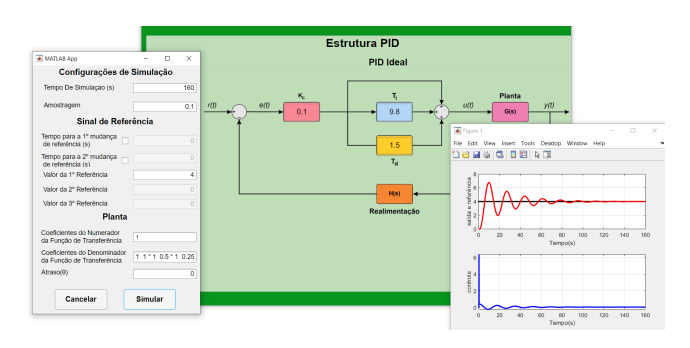

Figura 16. Resultado da interface pelo módulo de controle para a planta de quarta ordem usando α = 0, 5

5.3 Time delay and double lag

$$
G(s) = \frac{1}{(Ts+1)^2}e^{-s}
$$
  
\n
$$
T = 0:0, 1:0, 2:0, 5:2, 5:10
$$
\n(6)

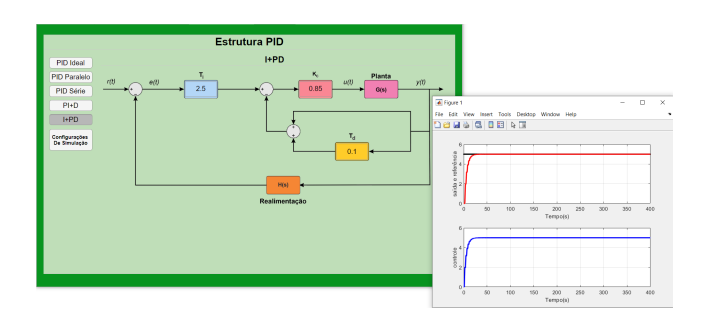

Figura 17. Simulação planta benchmark de time delay and double lag em malha fechada com controlador I+PD

Para  $T = 0.1$  s e utilizando um controlador I+PD com parâmetros Ti = 2,5, Kc = 0,85 e Td = 0,1 para uma entrada degrau de amplitude de 5. Ilustrado na figura 17,  $\sin$ ilar à planta  $(6)$ , mas com maiores frequência "roll off".

#### 6. CONCLUSAO˜

Dessa forma, percebe-se a vantagem do aplicativo o qual enriquece o aprendizado de tópicos fundamentais em engenharia de controle e diminui a distância dos alunos com menos recursos tecnológicos e acesso ao MATLAB<sup>®</sup>.

Para os próximos trabalhos no aplicativo, pensa-se em adicionar outras técnicas de sintonia PID além da comunicação com microprocessados para o Controle de plantas reais e em kits educacionais de baixo custo, juntamente com a aplicação do executável na disciplina de Controle do curso de Engenharia de Controle e Automação do Instituto Federal do Pará (IFPA), Campus Belém, para a avaliação de desempenho dos alunos e o feedback de melhorias do programa.

Além disso, o executável utilizado para as simulações presente no artigo encontra-se disponível na plataforma GitHub no link: [github.com/jrneliodias/LABVCON.](https://github.com/jrneliodias/LABVCON) Vale ressaltar que o LABVCON está sempre em atualização e disponibilizado ao público por meio do GitHub.

### **REFERENCIAS**

- <span id="page-6-16"></span>Åström, K.J. and Hägglund, T.  $(2000)$ . Benchmark systems for pid control. IFAC Digital Control: Past, Present and Future of PID Control, 5–7.
- <span id="page-6-15"></span>Åström, K.J. and Hägglund, T. (2006). Advanced pid control. ISA-The Instrumentation, Systems, and Automation Society.
- <span id="page-6-3"></span>Bencomo, S.D. (2004). Control learning: Present and future. Annual Reviews in control, 28(1), 115–136.
- <span id="page-6-7"></span>Chisholm, C., Harris, M., Northwood, D., and Johrendt, J. (2009). The characterisation of work-based learning by consideration of the theories of experiential learning. European Journal of Education, 44(3), 319–337.
- <span id="page-6-13"></span>Coelho, A., Jeronymo, D., and Araujo, R. (2019). Sistemas dinâmicos controle classico e preditivo discreto. Editora da UFSC.
- <span id="page-6-10"></span>Cox, M.F., Cekic, O., and Adams, S.G. (2010). Developing leadership skills of undergraduate engineering students: Perspectives from engineering faculty. Journal of STEM Education: Innovations and Research, 11(3).
- <span id="page-6-2"></span>Fabregas, E., Farias, G., Dormido-Canto, S., Dormido, S., and Esquembre, F. (2011). Developing a remote laboratory for engineering education. Computers  $\mathcal{C}$ Education, 57(2), 1686–1697.
- <span id="page-6-5"></span>Guzmán, J.L., Åström, K.J., Dormido, S., Hägglund, T., Piguet, Y., and Berenguel, M. (2008). Interactive learning module: Basic modelling and identification concepts. IFAC Proceedings Volumes, 41(2), 14606–14611.
- <span id="page-6-6"></span>Guzman-Ramirez, E., Garcia, I., Guerrero, E., and Pacheco, C. (2015). An educational tool for designing dc motor control systems through fpga-based experimentation. International Journal of Electrical Engineering Education, 52(1), 22–38.
- <span id="page-6-11"></span>Hedjar, R. (2014). A laboratory-level control experiment for introducing predictive control to undergraduates. International Journal of Electrical Engineering Education,  $51(1), 27-42.$
- <span id="page-6-4"></span>Heradio, R., De La Torre, L., Galan, D., Cabrerizo, F.J., Herrera-Viedma, E., and Dormido, S. (2016). Virtual and remote labs in education: A bibliometric analysis. Computers & Education, 98, 14–38.
- <span id="page-6-8"></span>Jarmon, L., Traphagan, T., Mayrath, M., and Trivedi, A. (2009). Virtual world teaching, experiential learning, and assessment: An interdisciplinary communication course in second life. Computers  $\mathcal B$  Education, 53(1), 169–182.
- <span id="page-6-12"></span>Kheir, N., Åström, K.J., Auslander, D., Cheok, K.C., Franklin, G.F., Masten, M., and Rabins, M. (1996). Control systems engineering education. Automatica, 32(2), 147–166.
- <span id="page-6-9"></span>Litzinger, T., Lattuca, L.R., Hadgraft, R., and Newstetter, W. (2011). Engineering education and the development of expertise. Journal of Engineering Education, 100(1), 123–150.
- <span id="page-6-0"></span>Lucena, S. (2016). Culturas digitais e tecnologias móveis na educação. Educar em Revista, 277-290.
- <span id="page-6-1"></span>MEC, M.d.E. (2020). Covid-19. http://portal.mec.gov.br/pec-g/33371-cne-conselhonacional-de-educacao/90771-covid-19.
- <span id="page-6-14"></span>Ogata, K. et al. (2010). Modern control engineering, volume 5. Prentice hall Upper Saddle River, NJ.
- <span id="page-7-0"></span>Popović, B., Popović, N., Mijić, D., Stankovski, S., and Ostojić, G. (2013). Remote control of laboratory equipment for basic electronics courses: A labview-based implementation. Computer Applications in Engineering Education, 21(S1), E110–E120.
- <span id="page-7-2"></span>SILVA, Leandro Palis; CECÍLIO, S. (2007). A mudança no modelo de ensino e de formação na engenharia. Educação em Revista, 61-80.
- <span id="page-7-1"></span>Sun, K.t., Lin, Y.c., and Yu, C.j. (2008). A study on learning effect among different learning styles in a webbased lab of science for elementary school students. Computers & Education,  $50(4)$ ,  $1411-1422$ .